# **Power Commander V**

# **Individuazione e Risoluzione problemi funzionamento kit Autotune**

## **Per verificare se l' Autotune funziona :**

1) Collegare il computer al PCV e accendere il motore.

2) Verificare che dopo 15 secondi circa compaia un valore Utile e variabile nella casella monitor " **AFR** " Per valore utile è inteso un valore compreso fra 10,0 e 24,0 e che varia in continuazione (normalmente fra 12,0 e 14,0).

**Nota:** Se il valore visualizzato è inferiore a 10.00 oppure superiore a 18.00 l'autotune non effettua correzioni.

Se la casella AFR mostra valori variabili fra 16.00 e 18.00 è probabile che non sia stato chiuso il sistema di immissione aria secondaria (rif. istruzioni di installazione Autotune) oppure potrebbe essere presente un'aspirazione di aria nell'impianto di scarico.

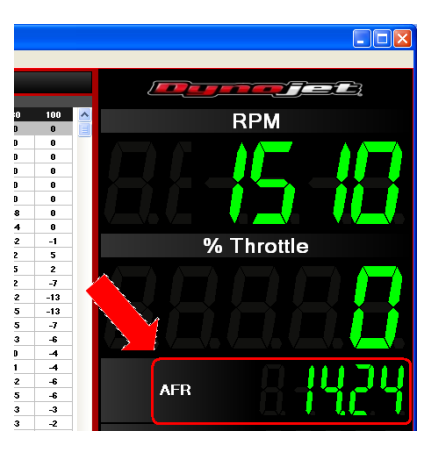

#### **Soluzione dei problemi :**

Per prima cosa scaricare ed installare la versione aggiornata del software Power Commander V, utilizzare la **1.0.6.1** o superiore (attualmente 1.0.6.4) dal sito internet www.powercommander.it > Software > Download .

Verificare ed eventualmente aggiornare la versione Firmware del PCV (menu **View > Device Information** ) con la 0.1.4.0 o superiore (attualmente 0.1.9.2) : www.powercommander.it > Firmware > Download .

Per aggiornare la versione firmware utilizzare il menu **Power Commander Tools > Update Firmware.**

Accendere nuovamente il motore e verificare se dopo 15 secondi circa compare il valore utile e variabile nella casella monitor " **AFR** "

#### **Se nella casella monitor AFR compare e rimane fisso 0.00 :**

- Il cavo di collegamento CAN fra PcV e modulo Autotune non è collegato o non lo è correttamente. Verificare il collegamento.

- Il connettore terminale CAN non è stato installato. Installare il connettore terminale CAN fornito con la confezione dell' Autotune. NOTA !!: Il connettore terminale CAN non è il tappo di protezione in gomma :

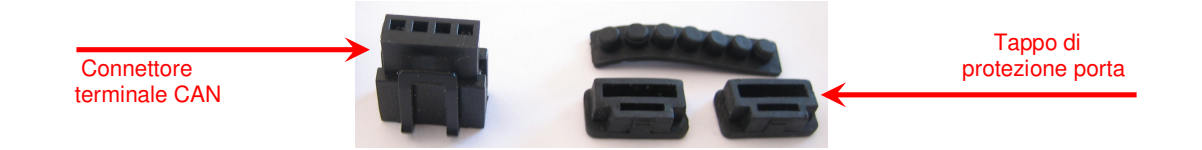

#### **Se nella casella monitor AFR compare e rimane fisso 9.99 :**

- Scarsa o mancata alimentazione del modulo Autotune. Spegnere il motore e collegare temporaneamente il cavo ROSSO del modulo autotune ed il NERO direttamente ai poli della batteria e verificare nuovamente il funzionamento del modulo.

Se la casella monitor AFR mostra un valore utile ma la tabella TRIM rimane sempre a zero anche dopo aver utilizzato il veicolo occorrerà ricercare il problema nell'impostazione del software.

#### **Se nella casella monitor AFR compare un valore utile ma l'autotune non corregge :**

- La tavola Target AFR non è compilata ed ha tutti i valori a ZERO.

- La tavola Target AFR è compilata a video ma non è stata inviata al Power Commander.

### **Verifiche impostazioni software :**

- La Tavola Target AFR deve contenere i valori target, dove fosse presente il valore " 0 " l'autotune non è attivo.

Esempio di tavola Target AFR compilata :

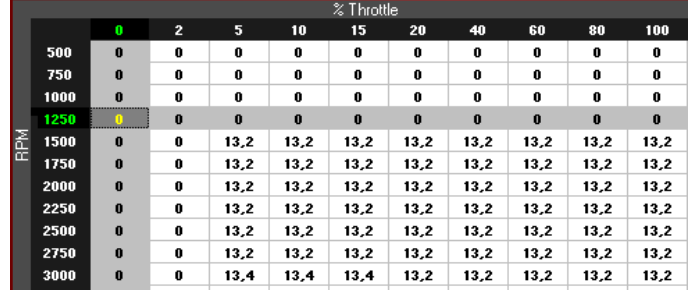

**Nota :** L'indicatore "Auto Tune Running" presente nella parte inferiore destra del software si attiva quando : - E' trascorso il tempo impostato in "Minimun Run Tine" (default = 60 secondi)

- Il motore sta funzionando in un range di RPM e %Throttle in cui sia impostato un valore Target AFR (normalmente non al regime del minimo).

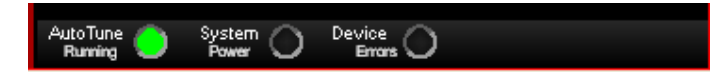

- La funzione Auto tune deve essere abilitata (menu **Power Commander Tools** > **Configure > Feature Enables and Input Selections**) la casella relativa alla funzione **Auto Tune** deve essere spuntata.

- Nello stesso menu la funzione **Auto Tune Switch** deve essere abilitata SOLAMENTE se è collegato un interruttore o selettore mappe.

- Se la funzione Auto Tune Switch è abilitata ma non è collegato un interruttore selettore mappe l' Autotune non si attiva.

- Se la funzione Auto Tune Switch è abilitata ed è collegato un interruttore selettore mappe l'Autotune si attiva quando l'interruttore chiude il circuito.

- Nel menu a tendina della funzione **Auto Tune Switch**, se attivata, deve essere impostato "**Switch Input 1**" significa che i due terminali dell'interruttore o selettore mappe sono collegati agli input 6 & 7 sulla morsettiera dell'unità PcV.

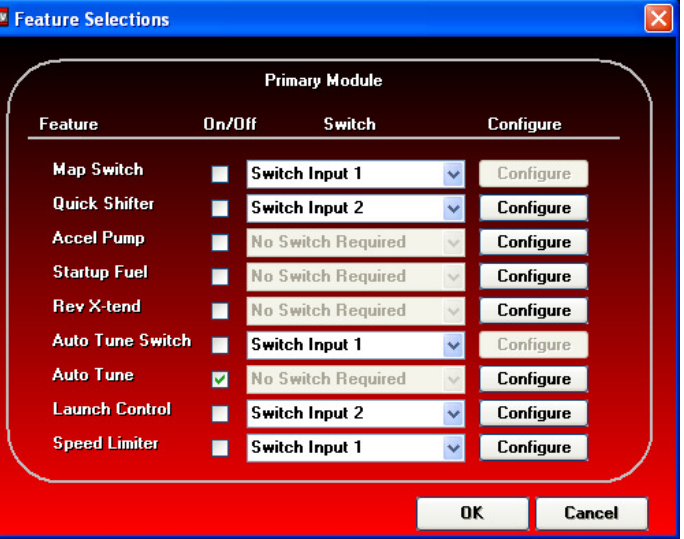

- Cliccare il pulsante **Configure** della funzione Auto Tune.

- La funzione **Require Run time** , se abilitata, deve avere un valore di secondi (sec) 60,000 oppure 120,000 ecc. (non 60000,000).

- La funzione **Require Engine Temp** deve essere disabilitata. E' possibile abilitarla solo se è stato collegato il filo opzionale ed impostata la funzione per l'acquisizione temperatura motore (riferirsi alle istruzioni di installazione del PcV).

- I campi **Max Enrichment/Enleanement Trim (%)** devono essere impostati con valori compresi fra 1 a 49 (default 20/20).

- Il campo **Number of O2 Sensors** deve essere impostato con **1** se l' Auto Tune installato ha una sola sonda oppure con **2** se se l' Auto Tune installato ha la doppia sonda.

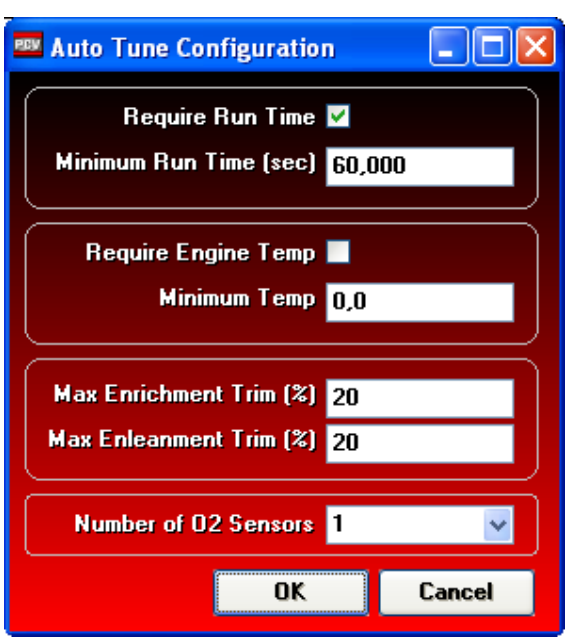